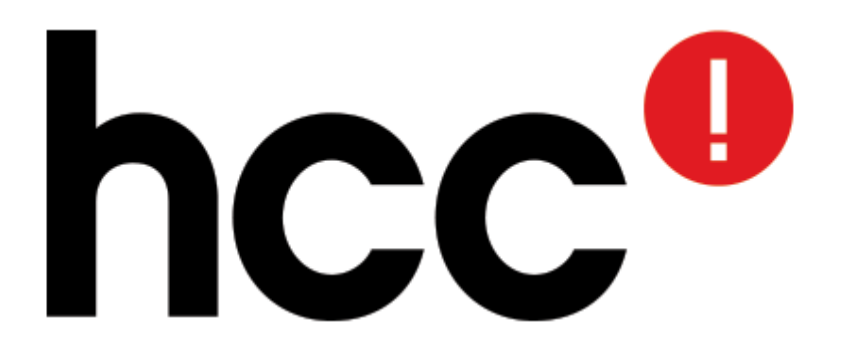

# Android telefoon als barcode reader voor een PC

*Van idee tot uitwerking*

Hans Verbeek lid van HCC opensource

### Vraagstelling

● *Gegeven*:

We gebruiken een barcode reader als invoer apparaat om gegevens in een website in te vullen (HCC bezoekersregistratie)

● *Stel*:

De barcode reader doet het niet Dat maakt bezoekers registreren lastig

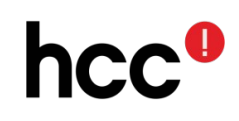

#### Idee

*Idee*:

- Gebruik een telefoon als barcode reader
- Biedt het resultaat via Bluetooth aan de PC aan

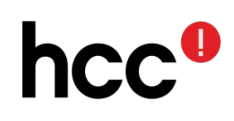

#### Probleem

#### *Probleem*:

Scannen lukt vast wel, maar hoe krijg ik het gevonden lidnummer zonder aanpassingen ingevuld in de HTML webpagina?

*Een webpagina (JavaScript) mag niet communiceren met randapparatuur*

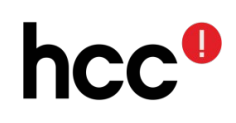

#### Arduino als USB toetsenbord

- Laat de Arduino zich voordoen als USB toetsenbord
- Voorzie een Arduino van een Bluetooth ontvanger
- Stuur alle via Bluetooth ontvangen gegevens vanuit de Arduino (*als USB toetsenbord invoer*) door naar de PC

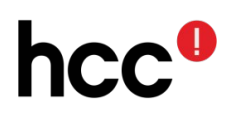

### Stappen

#### **Android**

- Ontwikkel een Android App
- Stuur het resultaat via Bluetooth naar buiten **Arduino**
- Ontwikkel een Arduino applicatie die zich voordoet als USB toetsenbord
- Sluit de Arduino aan op de PC (met de bezoekersregistratie HTML pagina als actief scherm)

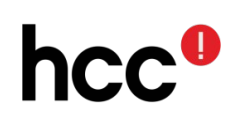

### Ontwikkel een Android App

- De Java ontwikkelomgeving is erg complex
- Keep It Simple: gebruik App Inventor

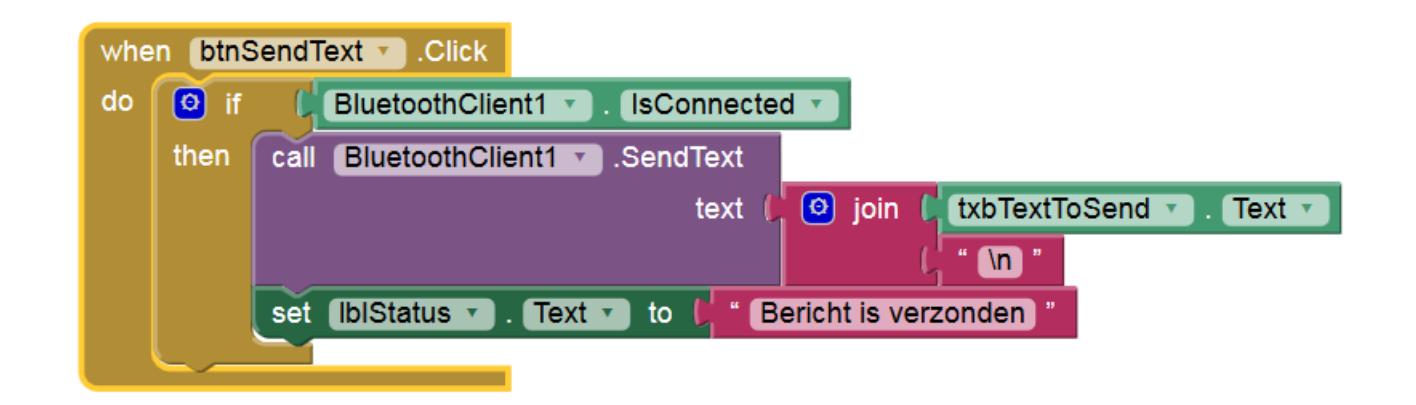

• App Inventor laat je zonder enige Java kennis toch een Android App maken

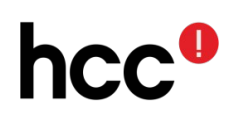

### Android App *Bouw een bestaand voorbeeld uit*

- Start vanuit een bestaand voorbeeld
- Bouw dat verder uit
- Ik liep tegen een goede basis aan op <http://appinventor.pevest.com/?p=520> *Basic Bluetooth communications using App Inventor*
- Die basis heb ik verder uitgewerkt

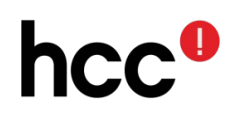

### Voorbeeld App uitbouwen

# **Belangrijk:**

• Zet een harde return achter iedere regel die we via Bluetooth gaan versturen

# **Niet zo belangrijk:**

- Zet bluetooth zelf aan bij het starten
- Laat alleen de relevante knopjes werken
- Pas de layout een beetje aan
- Vertaal de teksten

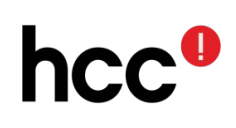

#### App Inventor Demo

- We borduren dus voort op <http://appinventor.pevest.com/?p=520> *Basic Bluetooth communications using App Inventor*
- *(DEMO)*

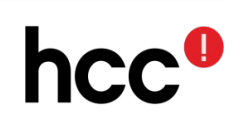

### Arduino

• Alleen 'grote' Arduino's ondersteunen de USB-keyboard library

*Leonardo, Micro, Due*

• DigiSpark ondersteunt V-USB

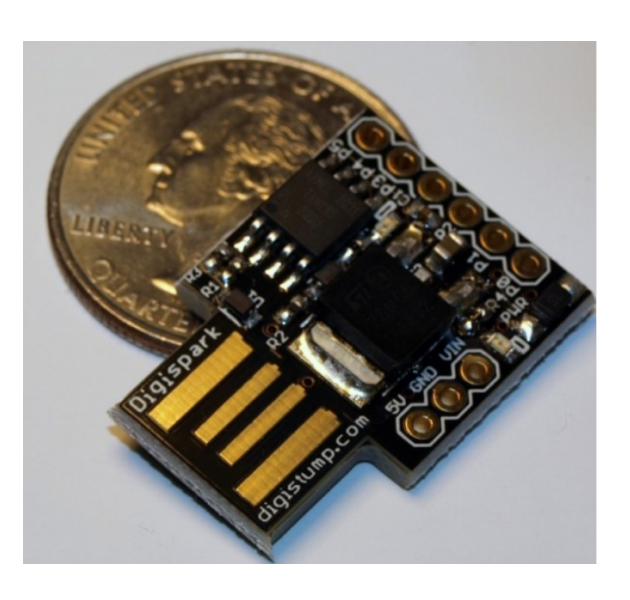

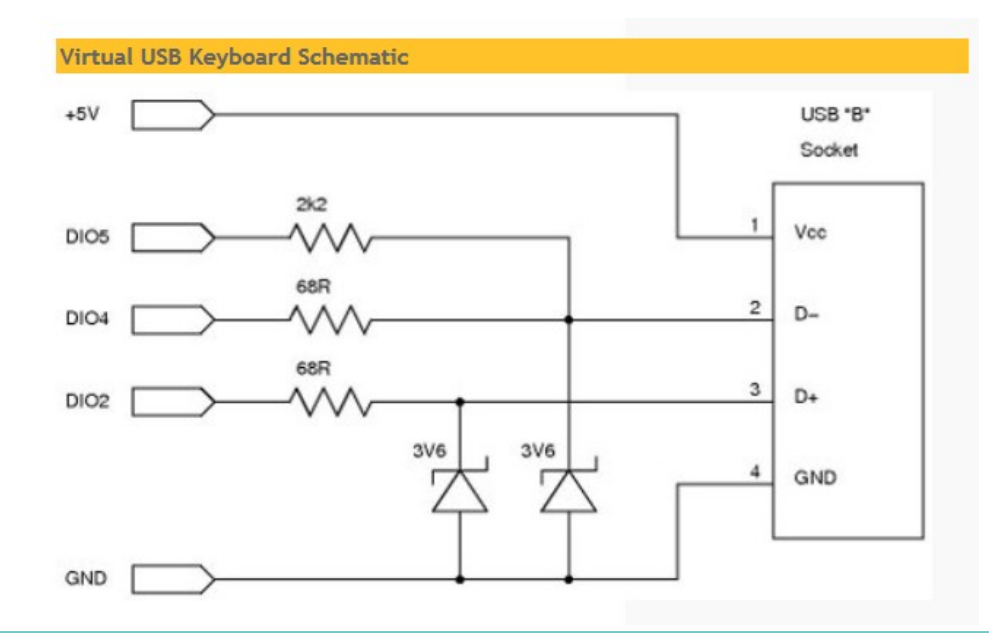

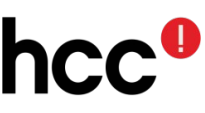

# **DigiSpark**

- Kan met Arduino IDE geprogrammeerd worden
- Attiny85 based microcontroller development board
- Voeding via USB (of extern)
- $\cdot$  6 I/O pennen (4 als USB gebruikt wordt)

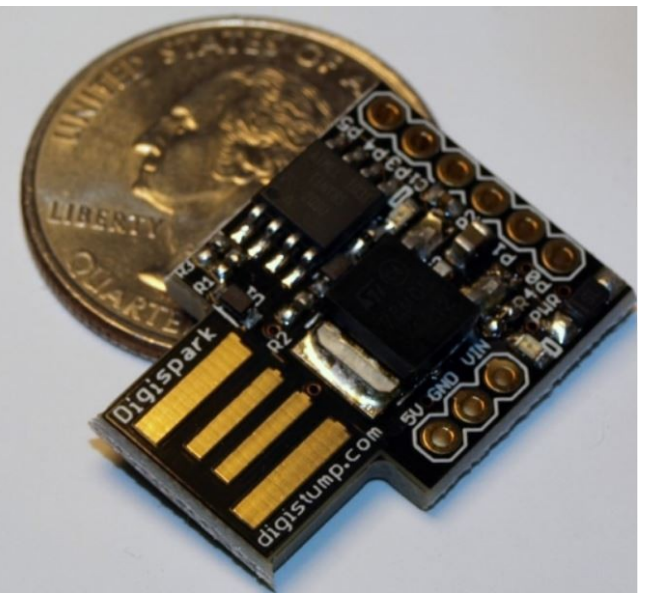

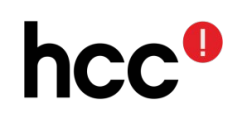

### DigiSpark – beperkingen

- Zeer bescheiden flash (6k)
- Is USB in gebruik, dan is serieel sterk beperkt: alleen Tx mogelijk, niet Rx
- De losse Bluetooth ontvanger communiceert via RS232 (Bluetooth ontvangen is dus niet mogelijk)
- Omzeil deze beperking : gebruik speciale SoftSerial library die interrupt sharing toestaat

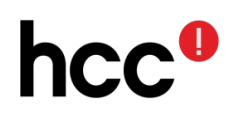

```
#include <TinyPinChange.h> 
#include <SoftSerial.h>
#include <DigiKeyboard.h>
SoftSerial mySerial(1, 1); // Rx, Tx
void setup() 
\left\{ \right.#include <TinyPinChange.h>
 // set the data rate for the SoftwareSerial port
   mySerial.begin(9600);
}
void loop()
{
   DigiKeyboard.sendKeyStroke(0);
   if (mySerial.available())
     DigiKeyboard.print(char(mySerial.read()));
   DigiKeyboard.delay(5);
}
```
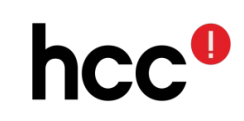

#include <TinyPinChange.h> #include <SoftSerial.h> #include <DigiKeyboard.h>

- Hier geven we aan welke bibliotheken we gebruiken
- We gebruiken een speciale bibliotheek (SoftSerial):

https://github.com/J-Rios/Digispark\_DigiUSB-SoftSerial

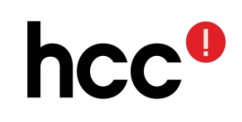

```
SoftSerial mySerial(1, 1); // Rx, Tx
```
- We gaan de bluetooth ontvanger aansluiten op pen 1
- We gaan alleen ontvangen (Rx)
- De waarde van de zend-pen (Tx) is daarom niet echt belangrijk. Gebruik hier in de code dezelfde pen voor

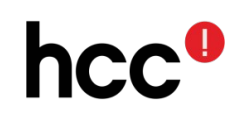

```
// set the data rate for the SoftwareSerial port
void setup() 
{
   mySerial.begin(9600);
}
```
- De setup functie wordt direct na het starten doorlopen. Initialiseer hier de seriële poort op de gewenste snelheid.
- Zowel de HC-05 als de HC-06 gebruiken standaard 9600 bps.

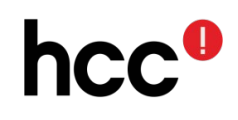

void loop()

DigiKeyboard.sendKeyStroke(0);

```
 if (mySerial.available())
   DigiKeyboard.print(char(mySerial.read()));
 DigiKeyboard.delay(5);
```
}

- De functie 'loop' wordt continue doorlopen
- Kijk of er van Bluetooth wat ontvangen is
- Zo ja, stuur dat als toetsenbord aanslag naar buiten

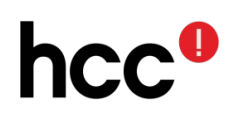

### Arduino hardware

- DigiSpark
- HC-05 of HC-06 Bluetooth ontvanger
- 4 DuPont kabeltjes

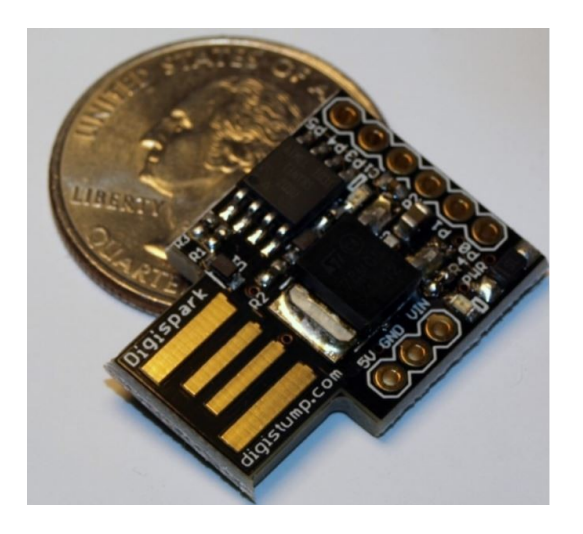

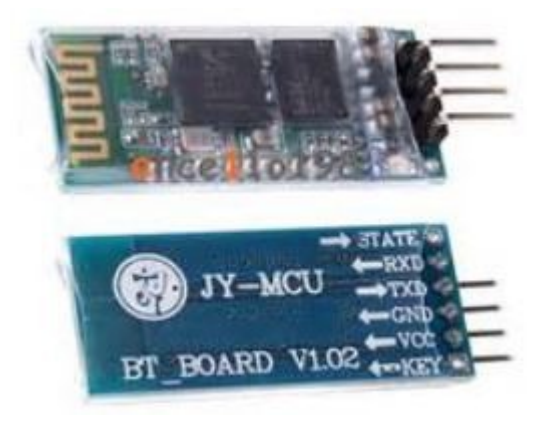

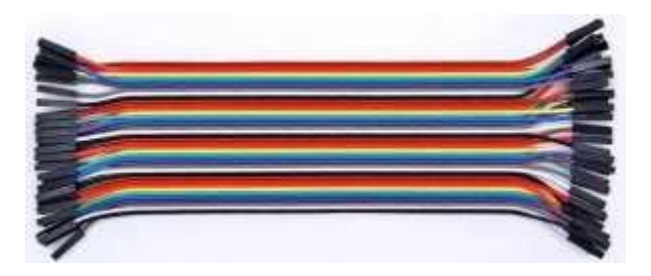

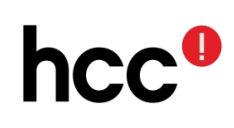

#### aansluitschema

#### Bluetooth module aansluiten met 3 draden:

- $\cdot$  VCC  $(+5V)$
- Gnd
- Rx

Verbind pen 2 met pen 3

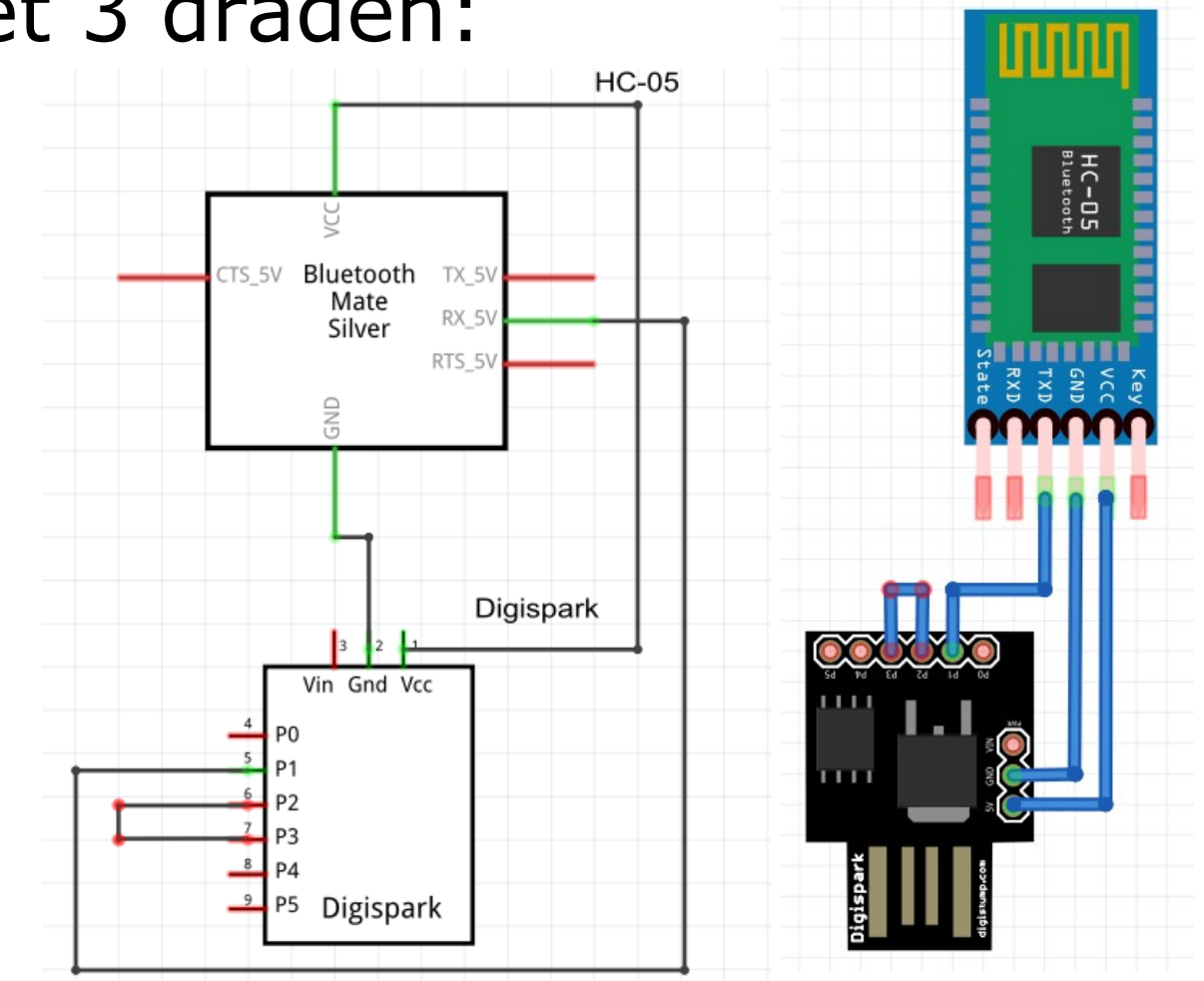

#### Demo eindresultaat

• We hebben nu zowel een Android App, als een Digispark die zich als USB toetsenbord voordoet.

Tijd voor een demonstratie!

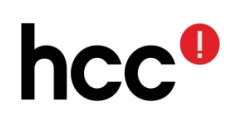

### **Tenslotte**

- HCC Opensource komt de derde zaterdag van de maand bij elkaar in de Hilt in Eemnes (aanvang 13:00 uur)
- Wordt hcc lid, en kom ook eens langs!
- www.hcc.nl/lid-worden

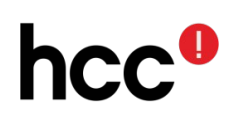